Google Play

## **Download Workday Mobile**

1. Search the app store on your device (App Store or Google Play Store) for "Workday".

2. Select "Install" or "Get" to download the app.

Note: Once downloaded, the Workday Mobile App will appear on your device's home screen.

3a. Log into **Workday** from your computer. Go to **Profile** > **My Account** > **Organization ID** to scan the Qr code to download the Mobile App onto your device (phone or tablet).

## 3b. Use the Qr code on the right using your device's camera to download the Mobile App onto your device (phone or tablet).

OR

4. Launch the app and follow the on-screen directions. Then, create a six-digit PIN to sign in.

## Access Workday on the go

Your Organization ID: goodwillaz

Get the Workday mobile app and use your Organization ID to connect.

**DOWNLOAD SCAN App Store** 

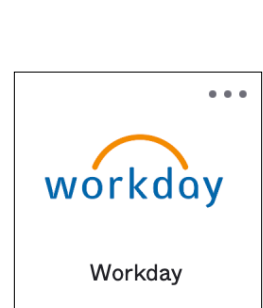

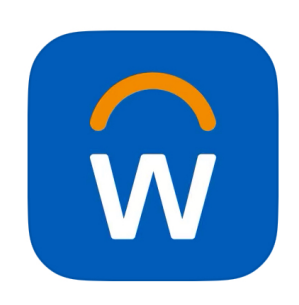

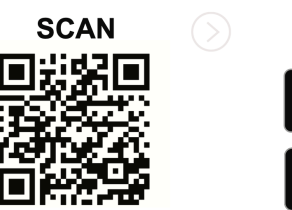